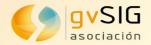

# Advanced editing in gvSIG Desktop

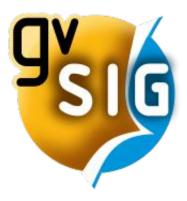

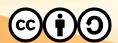

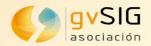

# New final version gvSIG 2.5.1

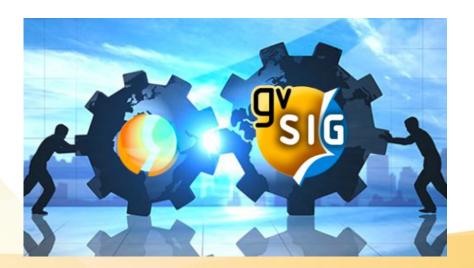

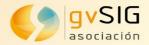

## **New features**

- Exporting virtual fields as values
- PDF and ODS viewer in forms.
- Heat map comparison
- Extreme heat map
- Semi-automatic simple reports generation

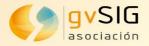

# **Layer display**

 Layers display order: Options in the View menu and in the ToC context menu have been added to be able to send a layer to front or back.

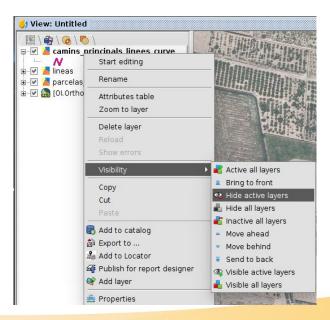

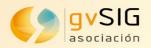

### **Element selection**

#### Select by rectangle

Possibility to select intersecting elements or contained elements, using

"Shift" key.

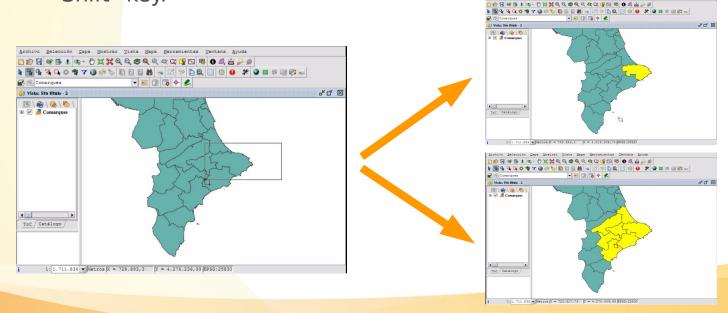

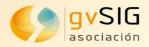

## **Element selection**

#### **Simple** selection

 Possibility to choose which elements we want to select from a list when several elements are selected with the simple selection tool at the same time.

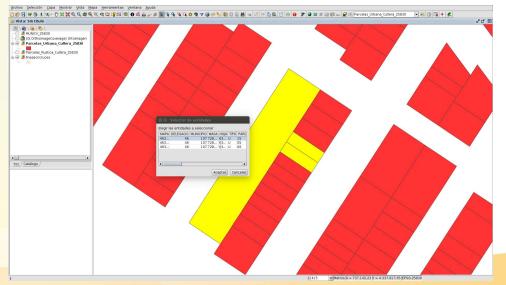

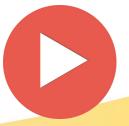

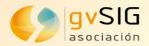

# **Angle query**

- Angle query tool has been added to the existing query tools.
- It measures the angle between two segments from both line and polygon layer.

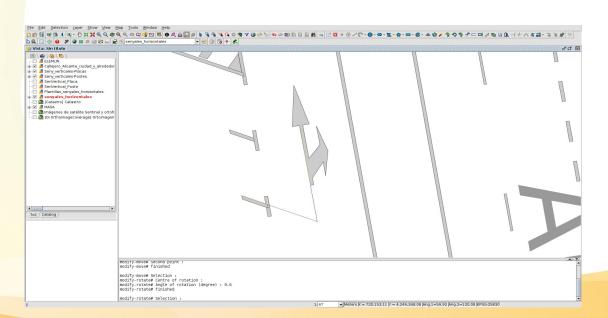

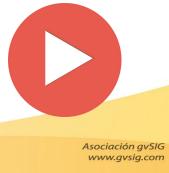

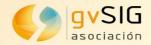

# Advanced editing Improvements and new tools

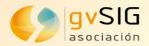

# **Expression manager**

 Great potential for element selection, field calculator, calculated fields, file exporter... and in more and more places.

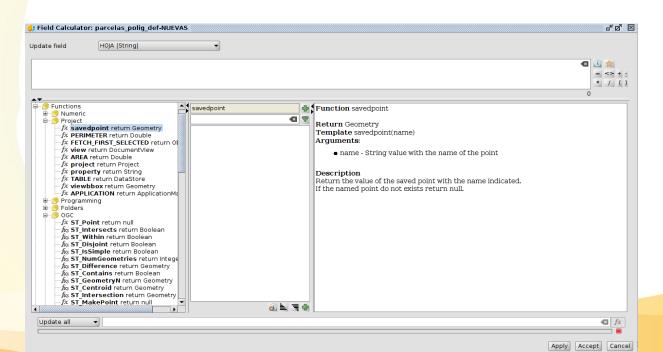

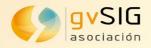

## **Data copy**

#### **Alphan**umeric data

- Possibility to copy alphanumeric data from one geometry, and paste them into another one.
- Possibility to copy data from another table.
- The values of the fields that exist in both tables are pasted.

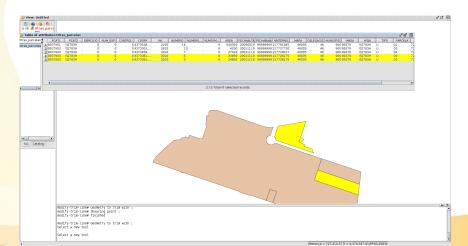

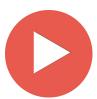

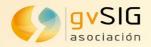

## **Data copy**

#### **Geometries**

- Possibility to copy geometries on an insertion point (new option added to the existing tool where geometries were pasted in their original coordinates).
- Alphanumeric data is also copied.

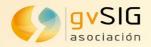

## **Point insertion**

#### **Coordinate capture**

 Possibility to use the points saved with the coordinate capture tool in the editing tools.

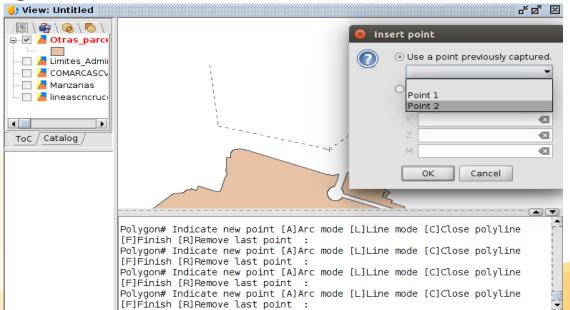

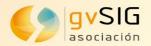

#### **Point insertion**

#### **Use of expressions**

- Possibility to insert formulas when inserting points. It allows to:
  - Insert points with relative coordinates.

```
$x and $y ($x1, $x2... for the second-to-last, third to last...
inserted point).
```

$$x+10, y+5$$

Use saved points with the coordinate capture tool.

```
ST_X (Point1) returns the X of the saved "Point1"
```

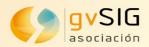

### **Point insertion**

#### **Use of expressions**

- Possibility to insert formulas when inserting points. It allows to:
  - Work with polar coordinates.
    - "POINTBYANGLE (\$p,a,b)", where "a" is distance and "b" is angle.
    - "POINTBYANGLE (\$p,a,b,"r")", where "r" would be radians, "s" would be sexagesimal degrees and "g" would be grads.
    - "POINTBYANGLEX (\$p,a,b)", moves "a" meters to the right/left on the X axis but it draws the point at "b" angle
    - "POINTBYANGLEY (\$p,a,b)", moves "a" meters up/down on the Y axis but it draws the point at "b" angle

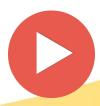

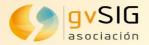

### Circle and circumference

- New functionalities in the 'insert circle and circumference' tools:
  - From two tangent lines and a point.
  - From the tangents to two geometries and their radius

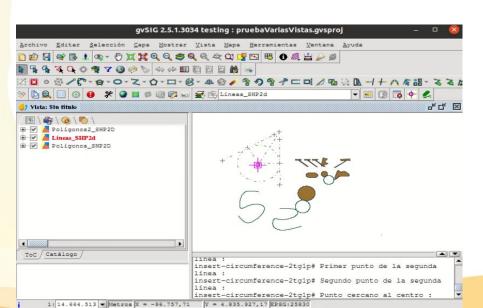

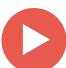

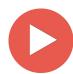

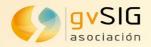

#### Arc

- New functionalities in the 'insert arc' tool, with the possibility of being added:
  - from the center and start and end points. Optional parameters have been added: radius, start angle, sweep angle, direction (CW and CCW).
  - from three points (start, middle and end). Optional parameters have been added: radius, starting angle, sweep angle, and direction (CW and CCW).

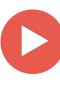

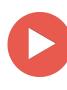

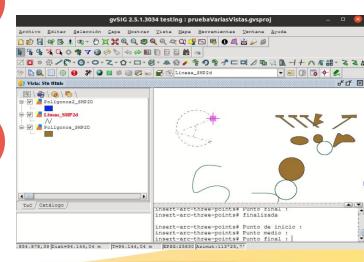

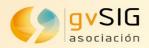

## Ellipse and filled ellipse

 New functionalities in the 'insert ellipse and filled ellipse' tools, with the possibility of being added from the center and the axies.

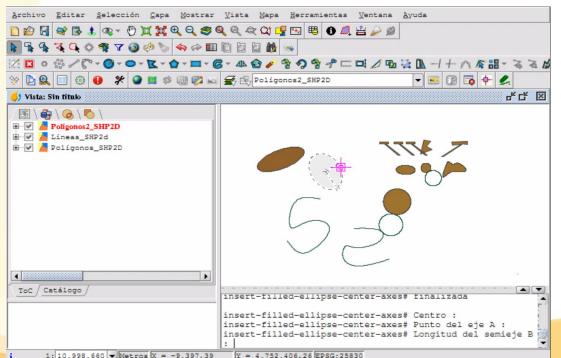

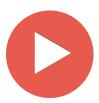

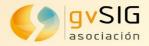

# **Snapping**

Possibility to apply snapping to objects on **active layers**, not only on layers that we have indicated in the properties of the View.

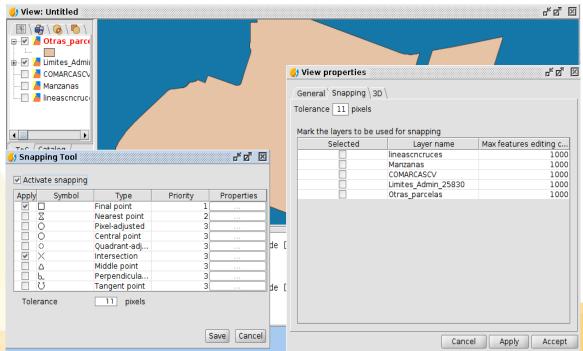

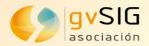

## **Parallel geometry**

- Possibility to enter the distance value graphically by measuring on the View.
- Possibility to select the side on which we want to make the parallel geometry graphically when the distance has been entered by value.
- Multiple parallel: Several parallels at the same distance.

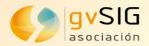

## **Other tools**

- Trim / Extend: Possibility to be able to trim and extend elements from/to the geometries of other layers.
- Align: It will allow to align geometries based on other existing geometries.
- Fillet / Bevel: It will allow to create bevels between two segments.
- Autopolygon: Possibility to insert autopolygons using geometries from other layers as borders.

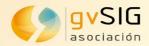

#### Contact...

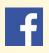

Follow us on https://www.facebook.com/gvSIG/

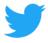

Follow us on @gvsig

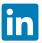

Join our group on <a href="https://www.linkedin.com/groups/4478025">https://www.linkedin.com/groups/4478025</a>

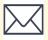

Contact us at info@gvsig.com

gvSIG Blog, to be informed: https://blog.gvsig.org/

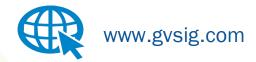

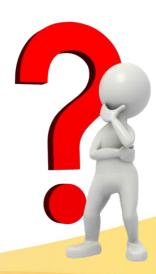